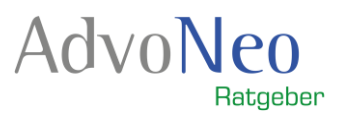

## *Anleitung Insolvenzbekanntmachungen*

*Diese Anleitung bezieht sich auf das Insolvenzbekanntmachungsportal der Bundesländer [www.insolvenzbekanntmachungen.de](http://www.insolvenzbekanntmachungen.de/)*

*Befinden Sie sich in einem Zeitraum von zwei Wochen nach erster Veröffentlichung der Bekanntmachung, können Sie die Suchmöglichkeit Nr. 1 (Uneingeschränkte Suche) verwenden. Für alle weiteren Bekanntmachungen ist lediglich die Nr. 2 (Detail-Suche) zulässig.*

## *Uneingeschränkte Suche "- Alle Insolvenzgerichte -"*

*Über die uneingeschränkte Suche können Sie nach den aktuellsten Insolvenzbekanntmachungen der letzten zwei Wochen aller Insolvenzgerichte suchen. Die uneingeschränkte Suche ist standardmäßig ausgewählt, wenn Sie auf die Seite "Bekanntmachungen suchen" gehen.* 

*Um eine allgemeine Suche über alle aktuellen Bekanntmachungen durchzuführen, müssen Sie nichts weiter tun als "Suche starten" zu drücken (siehe Abbildung 1).*

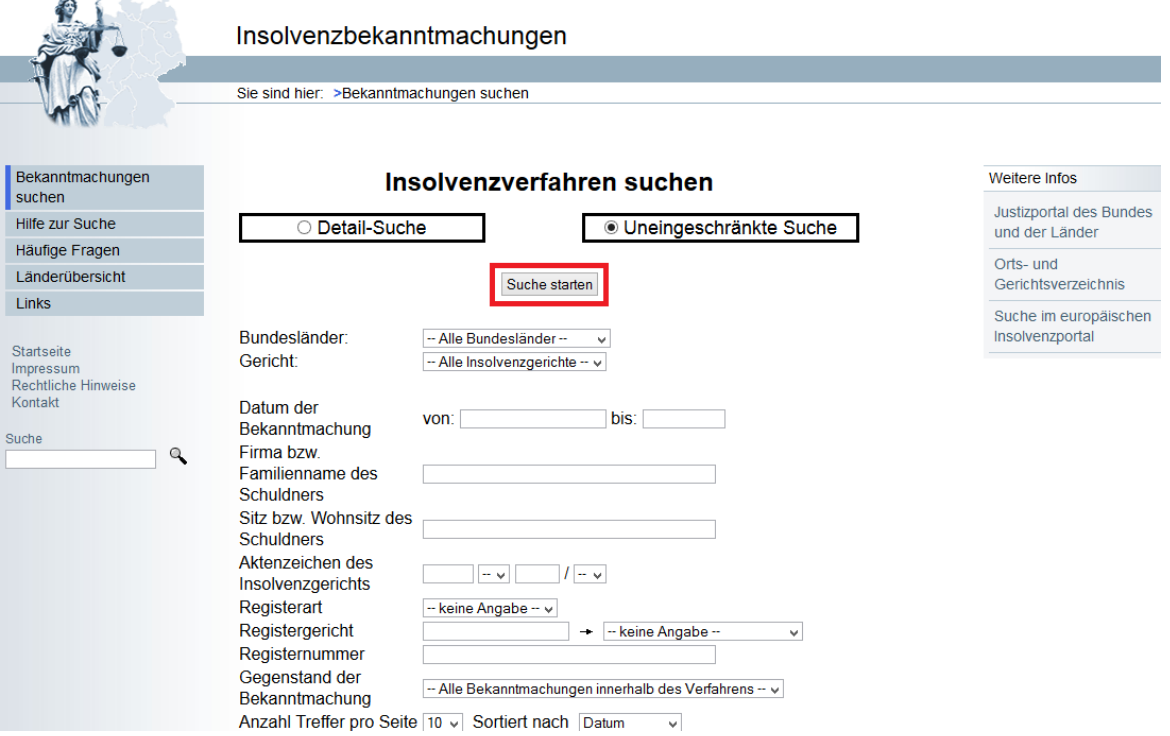

*Abbildung 1: Suchmaske uneingeschränkte Suche des Insolvenzbekanntmachungsportals*

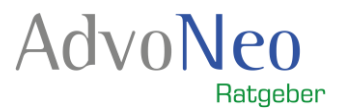

*Das Ergebnis Ihrer Suche wird in einem neuen Fenster geöffnet. Ohne weitere Einschränkungen haben Sie eine große Menge an Ergebnissen. Diese werden Ihnen unter der Suchmaske als Liste angezeigt. Sortiert wird nach aktuellstem Datum und alphabetisch (siehe Abbildung 2).*

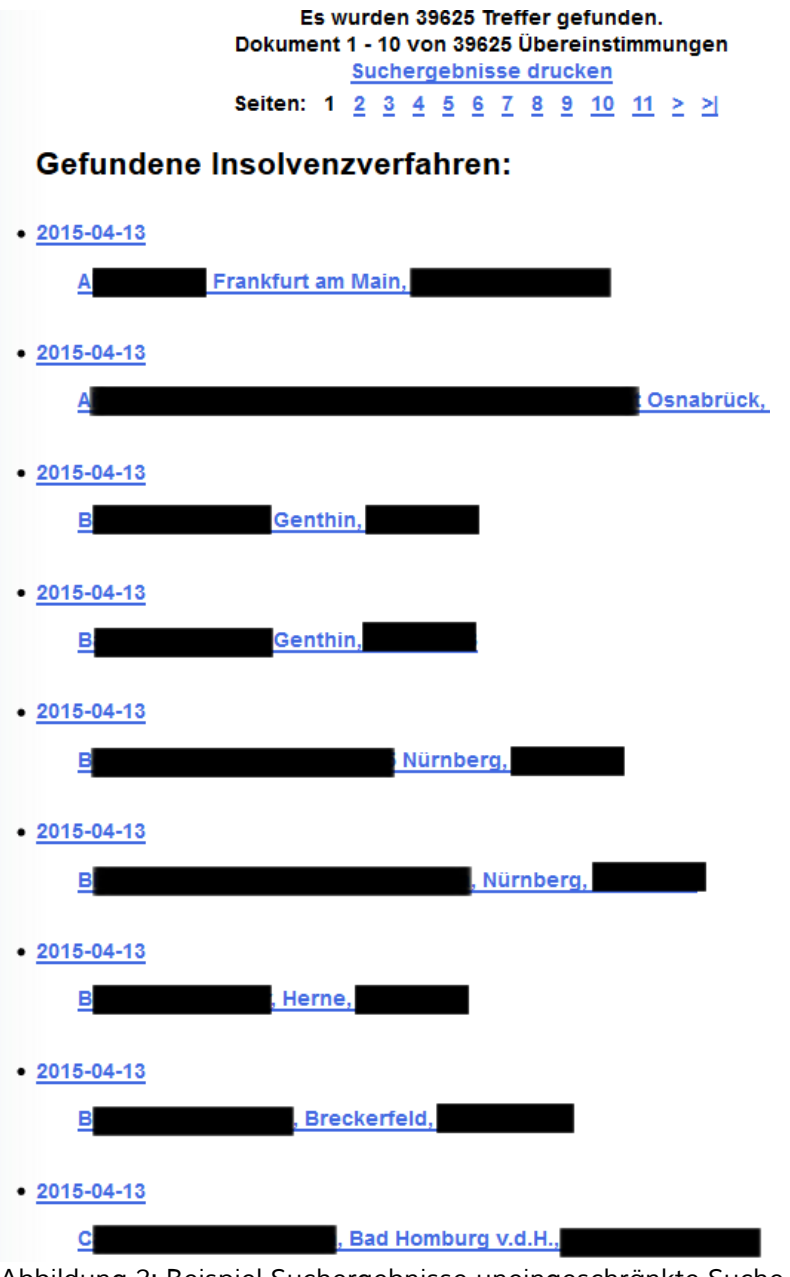

*Abbildung 2: Beispiel Suchergebnisse uneingeschränkte Suche*

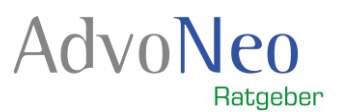

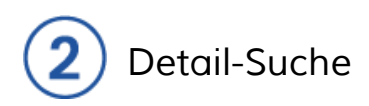

*Um die Detail-Suche verwenden zu können, müssen Sie immer den Sitz des Insolvenzgerichts und zusätzlich mindestens eine der nachfolgenden Informationen kennen:*

- *Familienname*
- *Firma*
- *Sitz oder Wohnsitz des Schuldners*
- *Aktenzeichen des Insolvenzgerichts oder das Registergericht*
- *Registerart und die Registernummer.*

*Den Sitz des Insolvenzgerichts können Sie anhand der Postleitzahl und des Ortes unter [www.justiz.de/](http://www.justiz.de/OrtsGerichtsverzeichnis/index.php)ortsgerichtsverzeichnis herausfinden.*

*Wählen Sie die Detail-Suche und geben Sie kein Insolvenzgericht an, wird Ihnen folgender Fehler angezeigt:*

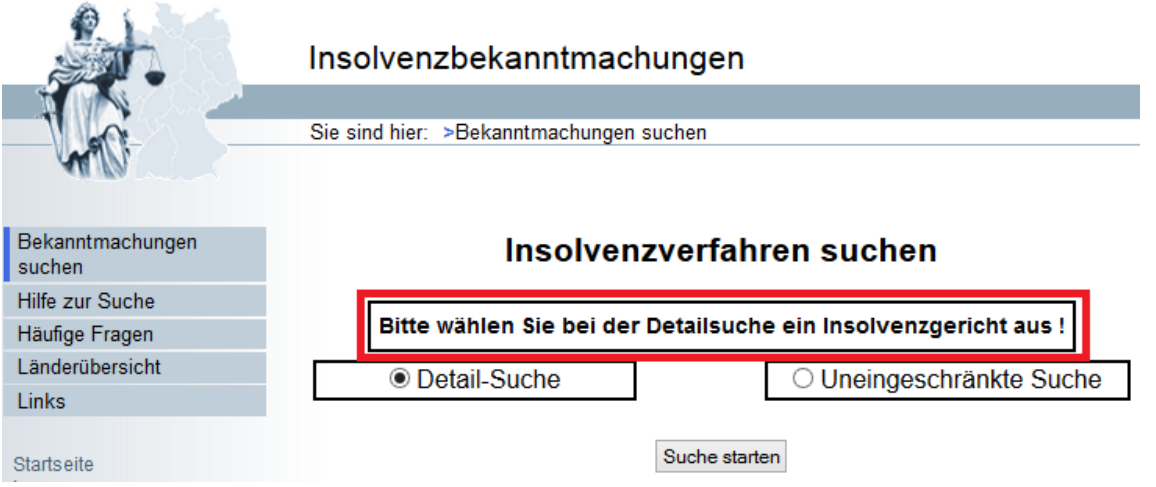

*Abbildung 3: Detail-Suche Fehler aufgrund fehlenden Insolvenzgerichts*

*Haben Sie das Insolvenzgericht angegeben, jedoch außer dem Datum der Bekanntmachung keine weiteren Angaben vorgenommen, wird Ihnen ebenfalls ein Fehler angezeigt:*

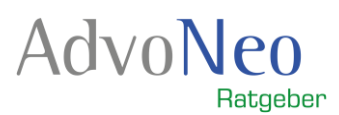

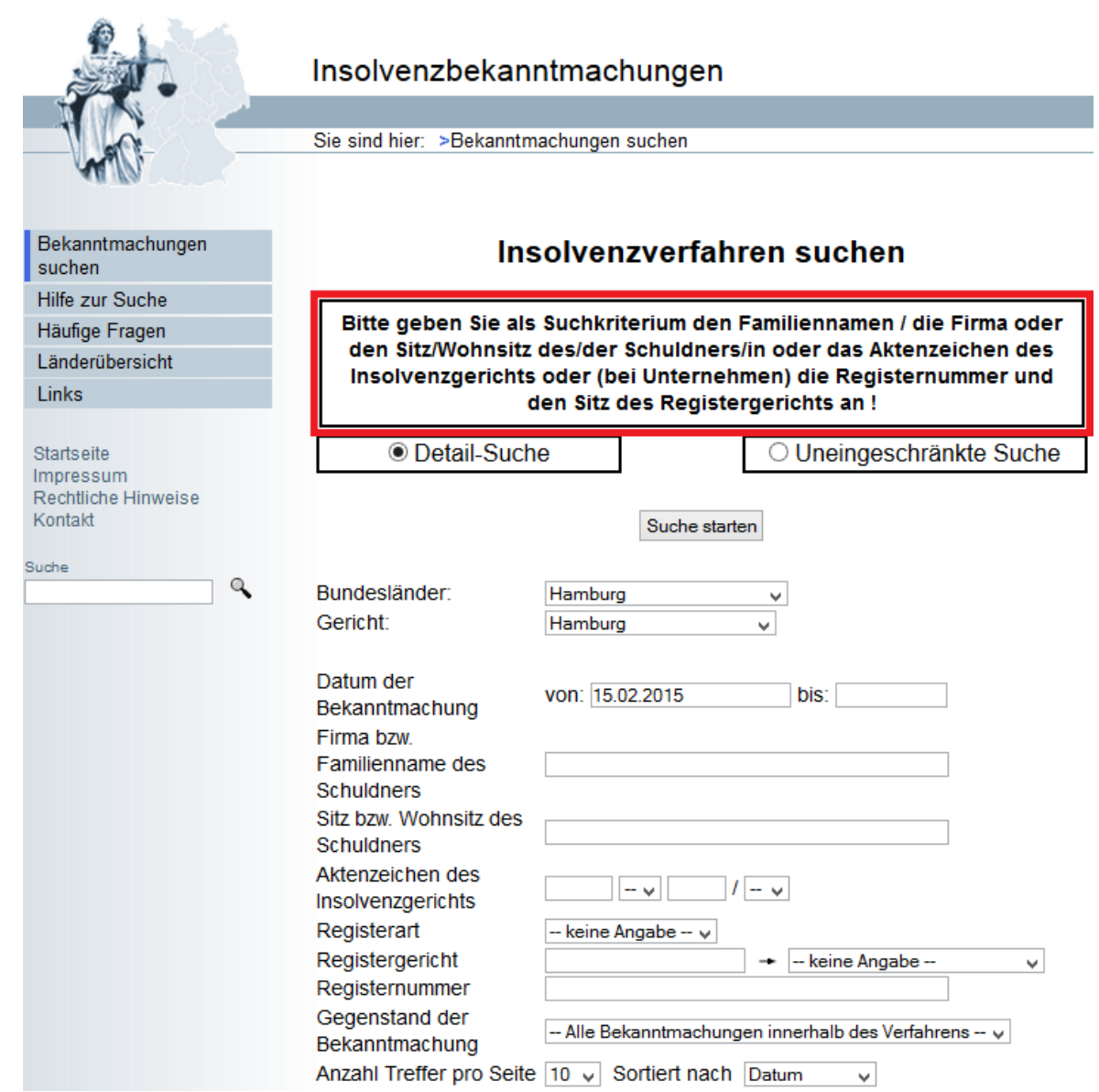

*Abbildung 4: Detail-Suche Fehler fehlendes Suchkriterium bei Angabe Insolvenzgericht*

*Möchten Sie z.B. wissen, ob ihr Nachbar insolvent ist, tragen Sie das zuständige Insolvenzgericht (im Beispiel Abbildung 5 "Hamburg") ein. Zusätzlich kennen Sie den Nachnamen Ihres Nachbarn (im Beispiel Abbildung 5 "Bäcker") und können diesen somit angeben. Lassen Sie die restlichen Felder frei und starten Sie die Suche. Je nachdem ob Ihnen Ergebnisse angezeigt werden, können Sie herausfinden, ob Ihr Nachbar sich im Insolvenzverfahren befindet.* 

*Nach dem gleichen Prinzip können Sie vorgehen, wenn Sie wissen möchten, ob eine bestimmte Firma insolvent ist. Suchen Sie den Hauptsitz der Firma und dadurch das zuständige Insolvenzgericht heraus und schon können Sie die Suche starten.*

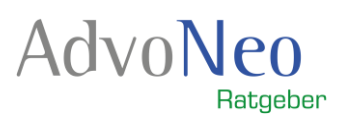

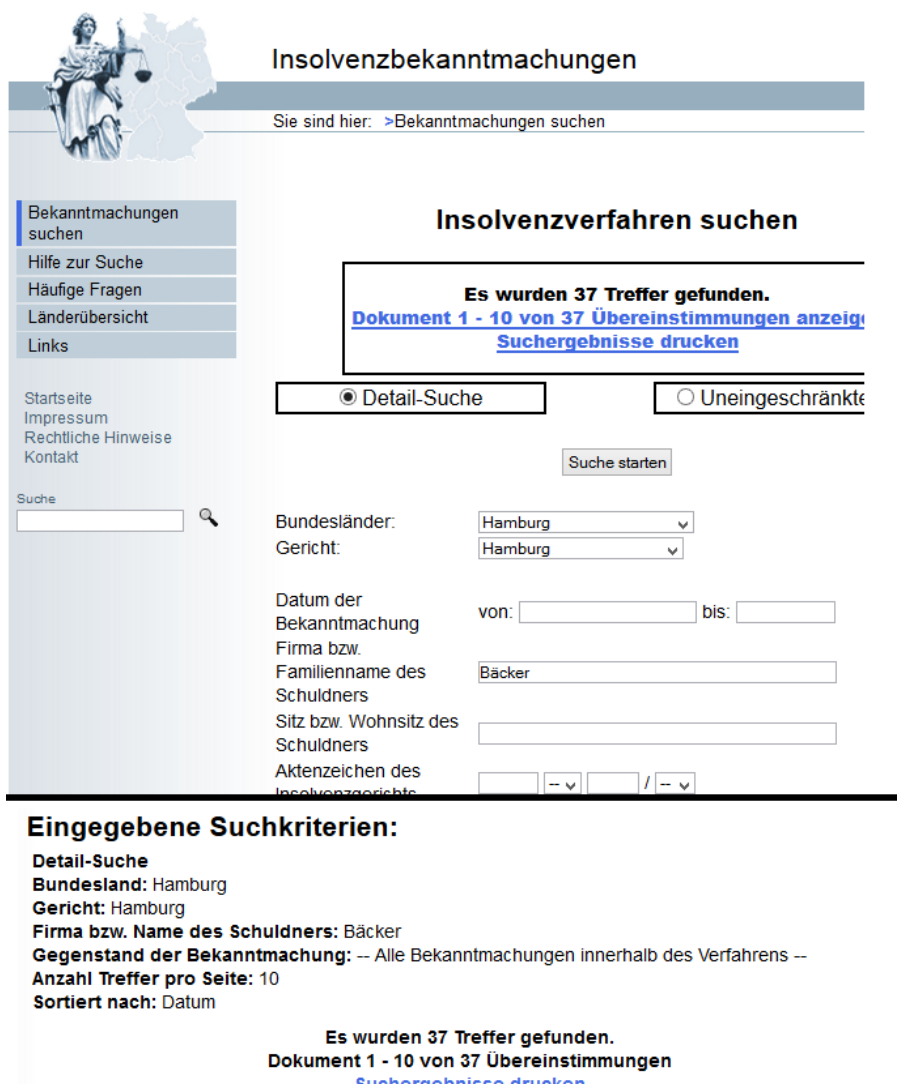

Suchergebnisse drucken Seiten:  $1 \t{2} \t{3} \t{4} \t{>2}$ 

Gefundene Insolvenzverfahren:

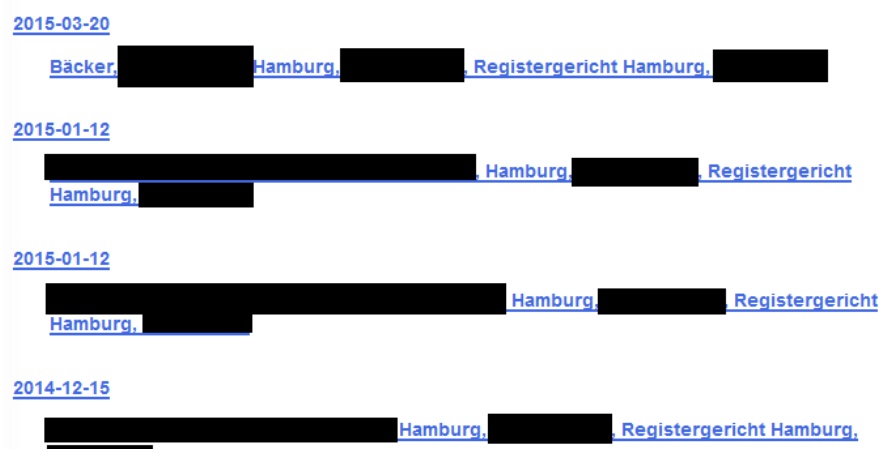

*Abbildung 5: Beispiel Ergebnisse Detail-Suche Insolvenzgericht Hamburg, Name Bäcker*